## Instructions

Rendez-vous sur le lien donné sur notre page d'accueil :

https://boutique.laposte.fr/mon-timbre-en-ligne

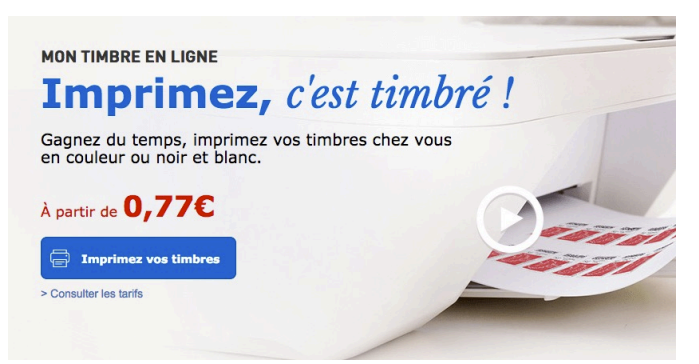

Cliquez sur Imprimez vos timbres

1-Choisisez le visuel

2 caractéristiques Produit :lettre verte Poids : jusqu'à 250g

2 Caractéristiques

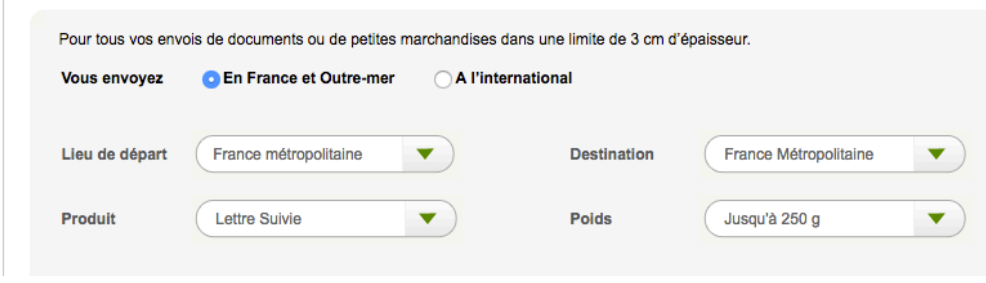

Validez Choisissez Enveloppe Nombre de timbres : 1 Choisissez la taille d'enveloppe 162x229 (**taille imposée** car ce n'est pas vous qui imprimerez le timbre)

3- votre adresse : Insérez l'adresse de l'expéditeur : **QuellesCordes 10 rue Gustave Roland 45400 Fleury les Aubrais**

4- adresse du destinataire c'est vous le destinataire, vous êtes en train de fabriquer l'enveloppe qui servira à vous envoyer les cordes

insérez **votre adresse**

Validez

Ajoutez au panier

Finalisez la commande

Créez votre compte La Poste Vous serez obligé de créer un compte la poste, cela ne prend que quelques secondes. La somme minimum payable par CB est de 5€. Par paypal vous pouvez payer votre timbre à l'unité.

A la fin de la procédure, vous obtenez un document pdf à imprimer. Nous vous enverrons un avis de réception. Au lieu de l'imprimer, vous allez nous l'envoyer par mail, à quellescordes $@g$ gmail.com. Rappellez dans votre mail le jeu demandé ainsi que votre nom.

Pour le retour des cordes une fois le test effectué, vous utlisez la même procédure en inversant expéditeur et destinataire.

*Si vous ne désirez pas utiliser internet, vous pouvez aussi aller à la poste, vous faire créer une enveloppe 162x229 comportant votre addresse.*

*Imprimez le doument "recevoir le jeu" des cordes que vous souhaitez, remplissez le et et adressez-nous l'ensemble sous enveloppe à :*

**QuellesCordes 10 rue Gustave Roland 45400 Fleury les Aubrais**

Bon test.